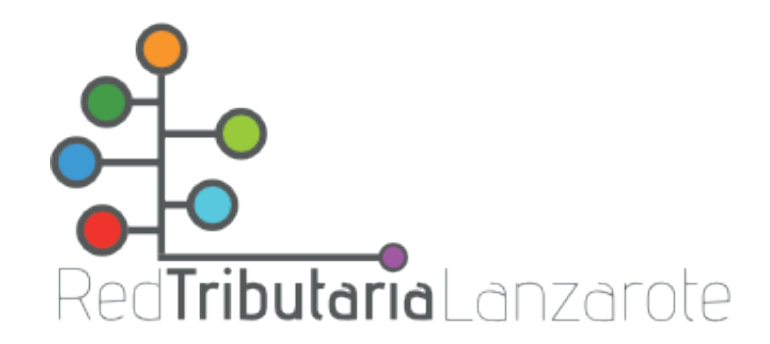

## **Domiciliación de tributos a través de la Oficina Virtual Tributaria**

En cualquier momento del año podemos domiciliar nuestros recibos cómoda y rápidamente, sin colas ni esperas, a través de la Oficina Virtual Tributaria. Eso sí, atendiendo al [calendario fiscal,](http://www.redtributarialanzarote.es/calendario-del-contribuyente/) nuestra solicitud podrá tener efectos en el mismo ejercicio o al siguiente.

Para llevarlo a cabo, deberemos seguir estos sencillos pasos:

1) Acceder a la página web de la Red Tributaria Lanzarote: [www.redtributarialanzarote.es](http://www.redtributarialanzarote.es/) y pinchar en el icono de la Oficina Virtual:

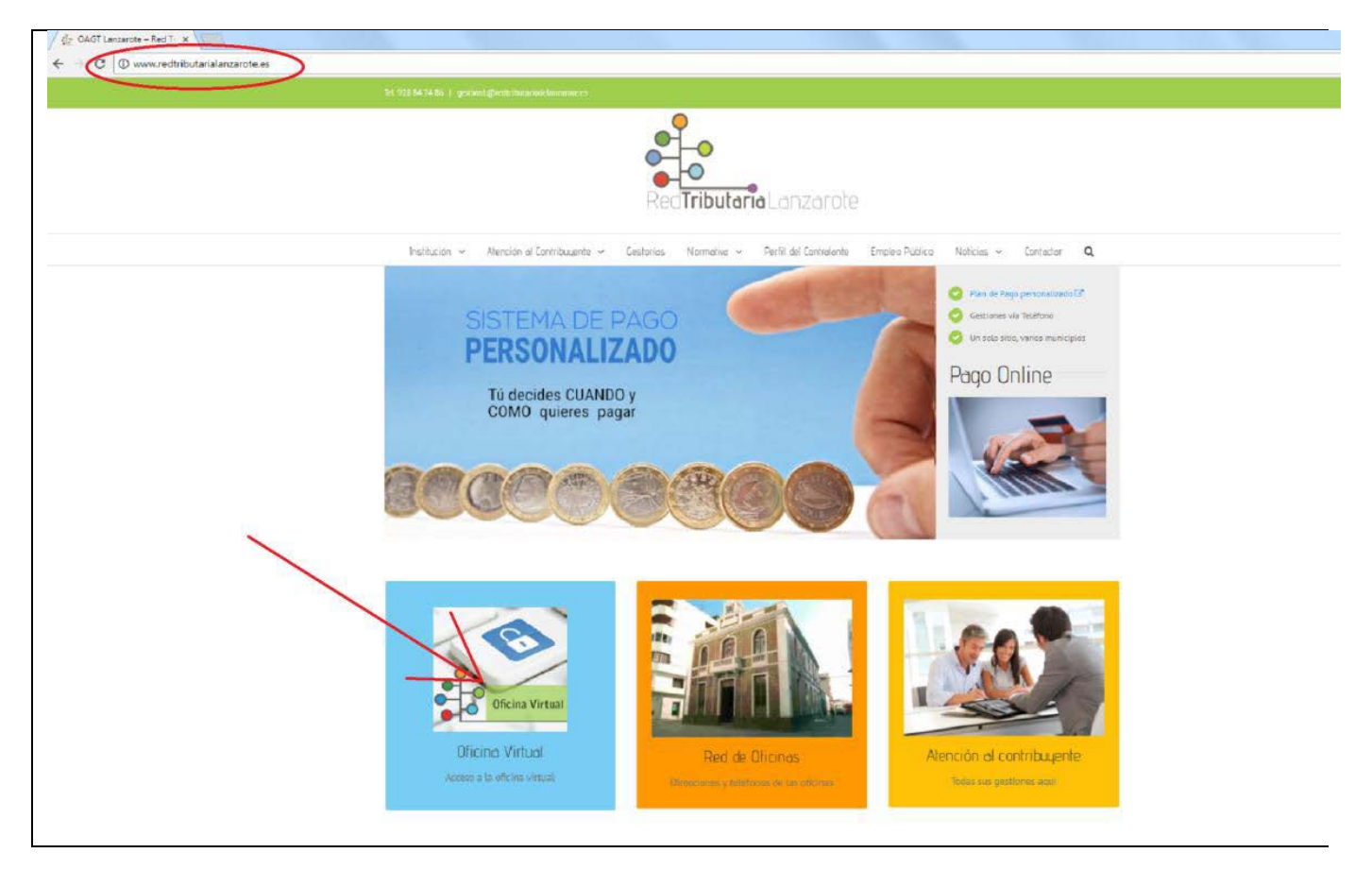

2) Elegir la opción de «Trámites con Certificado». Si no disponemos de certificado electrónico, es un buen momento para obtener uno. Siga este otro [manual](http://www.redtributarialanzarote.es/wp-content/uploads/2017/06/MANUAL-OBTENCION-CERTIFICADO-ELECTRONICO.pdf) para ello:

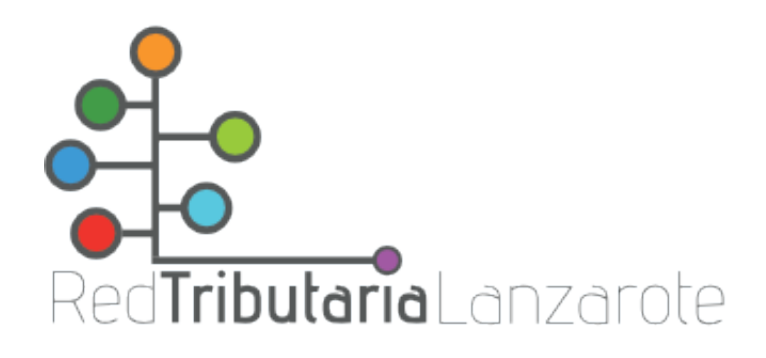

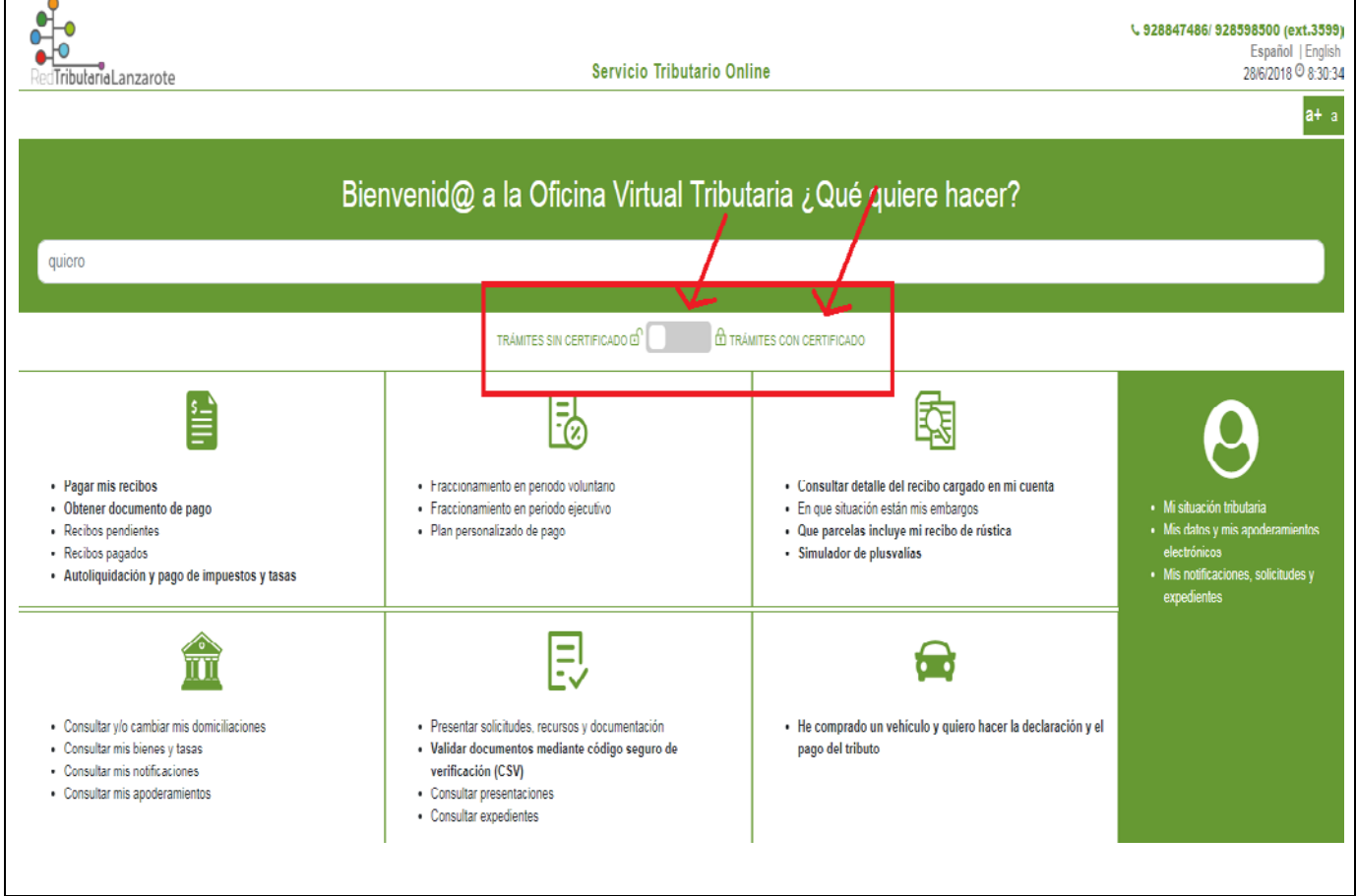

3) Elegir la opción «Plan Personalizado de Pago»:

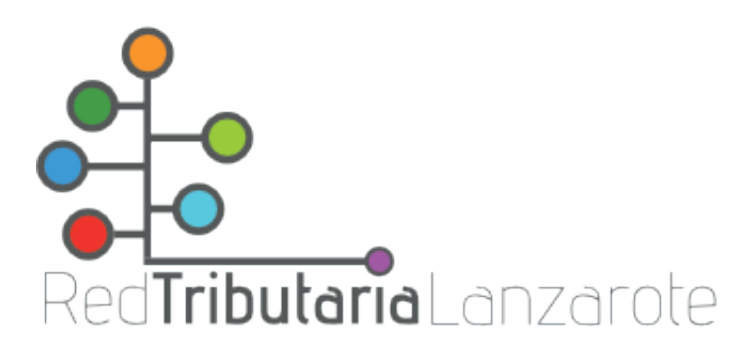

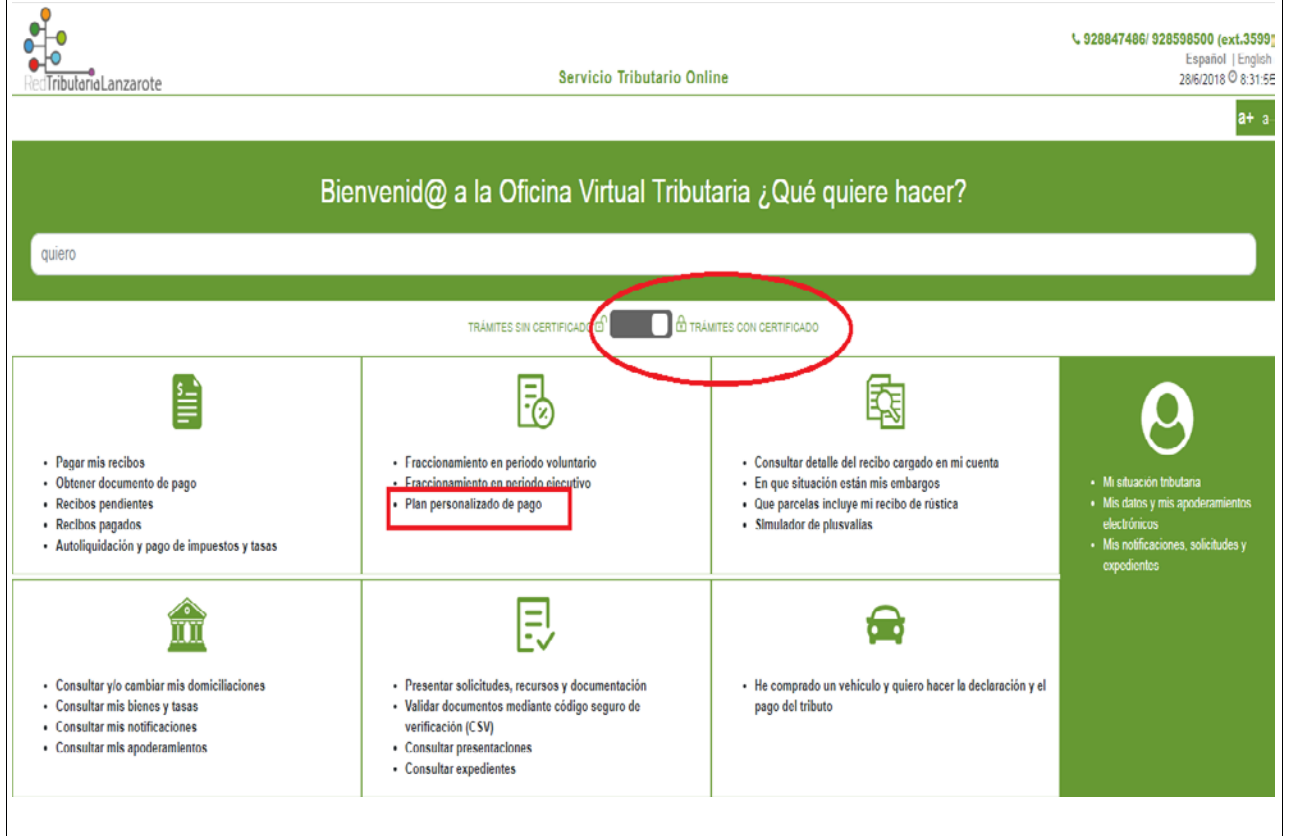

4) En la siguiente pestaña podremos comprobar nuestras domiciliaciones activas y las bajas, así como los objetos tributarios domiciliables (solares, viviendas, vehículos, etc.):

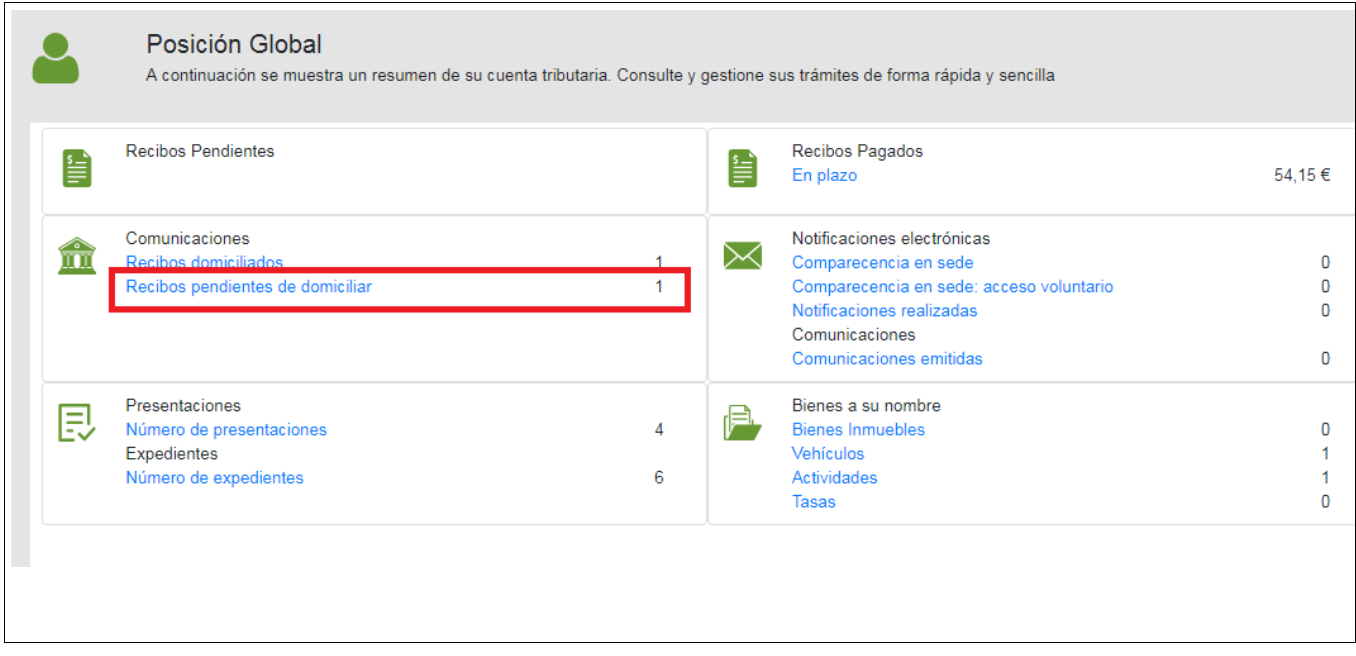

5) Elegiremos aquellos objetos tributarios que queremos domiciliar y seguimos adelante:

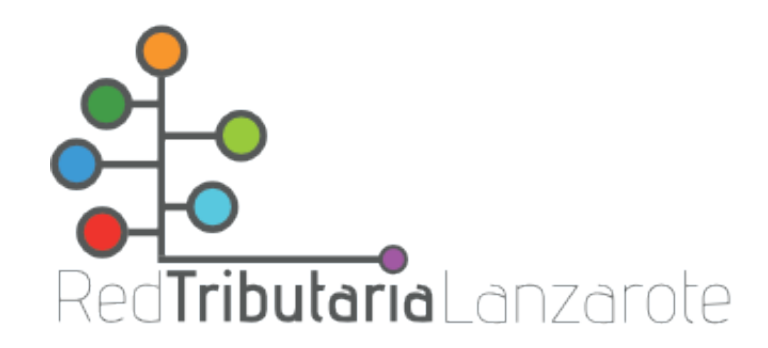

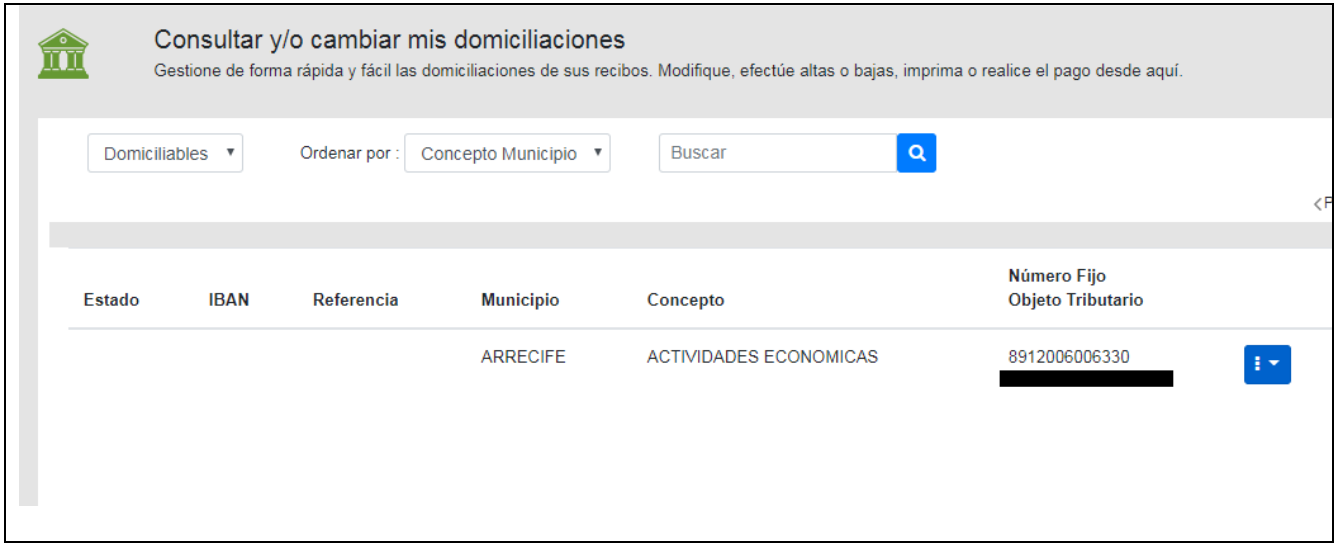

Finaliza el procedimiento con un documento de comprobación del trámite realizado que podremos imprimir o guardar en nuestro dispositivo.